## **POUR ACCÉDER AU SITE DE CIRCONSCRIPTION**

Lorsque vous tapez IEN Toul dans la barre de recherche, 2 sites "Circonscription de Toul" avec 2 adresses différentes apparaissent :

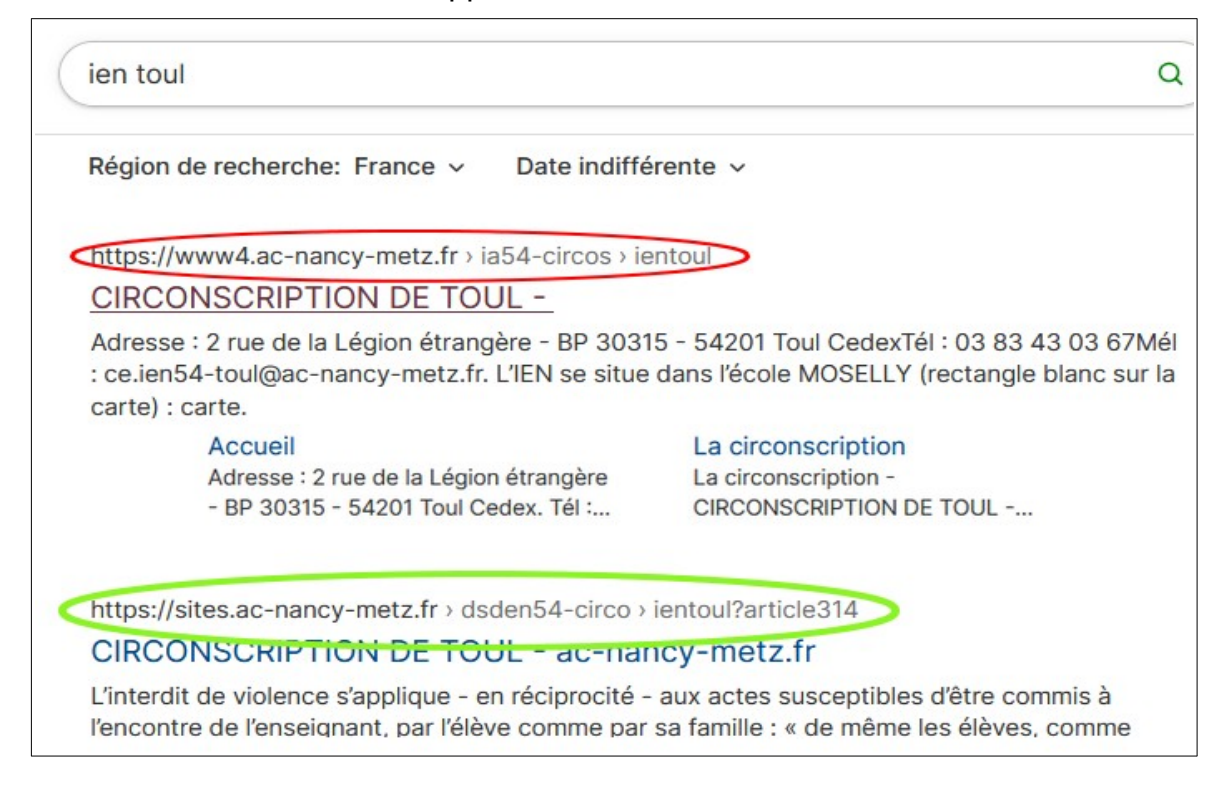

Celle entourée en rouge (**www4.ac**-...) est obsolète.

Il faudra désormais utiliser celle entourée en vert (**sites.ac**-...)

**Il faut donc modifier vos favoris de votre navigateur.**

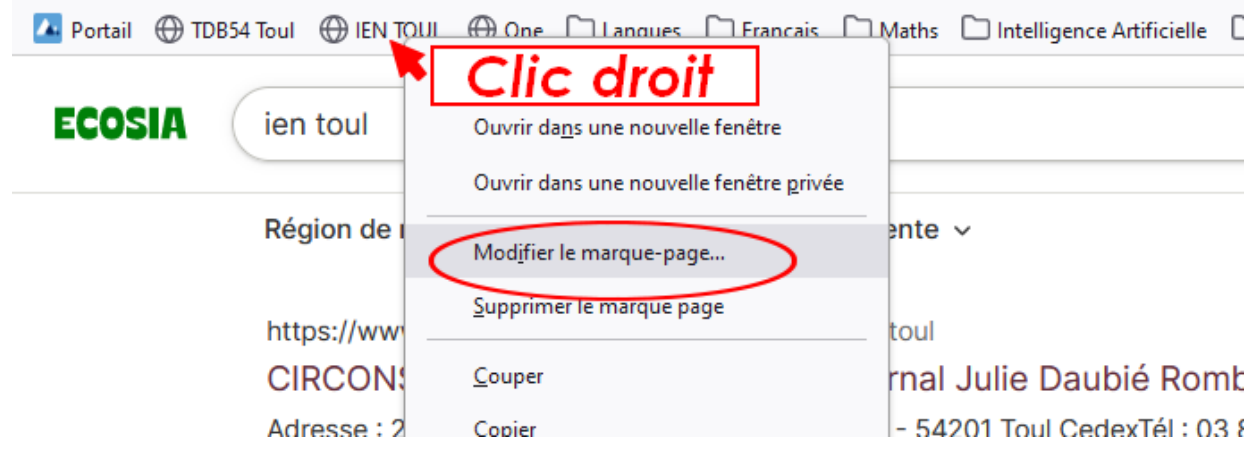

Clic droit sur votre favori, "Modifier" et changer l'adresse :

## **https://sites.ac-nancy-metz.fr/dsden54-circo/ientoul/spip.php?page=sommaire**